## **行き先を探す 行き先を探す**

*A B*

## 施設名で探す

過去に検索した施設名から探すことができます。

- **1** メニュー画面 行き先 から 名称や TEL で探す、 施設名で探す を選ぶ。 **2** 履 歴 を選ぶ。
- **3** 表示された履歴の中から、施設名を選ぶ。 自動的に施設名が入力されます。

■ すべての履歴を削除するには、

手順 **3** で 履歴削除 を選ぶ。

ハイウェイマップから、SA・PA の情報を 見ることができます。

**1** メニュー画面 行き先 から 住所や施設で探す 、

ハイウェイマップで探す を選ぶ。

- **2** メニューに従って SA・PA を選ぶ。
- **3** ガイド を選ぶ。

SA・PA のガイドが表示されます。

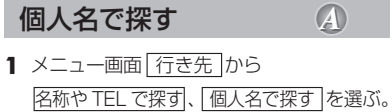

**2** 名字・名前を入力し、 一覧表示 を選ぶ。

- **3** 表示されたリストの中から、個人名を選ぶ。 地図が表示されます。
- リストに多くの名前が表示された場合、 エリア を選択し、場所を選択していく ことで、名前を絞り込めます。

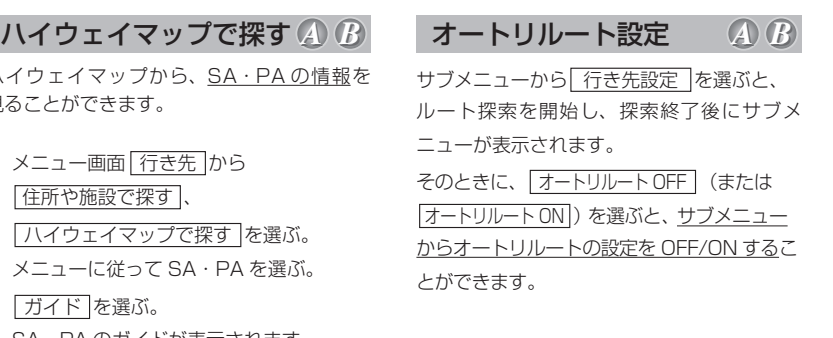

## 横付け探索

出発地・経由地・目的地付近の道幅が広い場合 (約 13 m 以上)、経由地や目的地の前に到着 するようにルートを探索します。

※ 横付け探索することにより遠回りのルートに なる場合があります。ただし大きく遠回りにな る場合は、横付け探索しない場合があります。

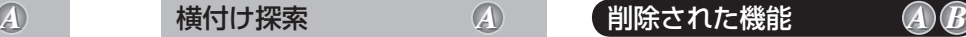

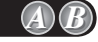

エリア内の施設の情報を見る(エリア情報)

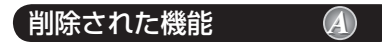

バーチャルシティマップで探す

## 電話番号検索と施設名検索の精度について

検索される場所によっては、丁目・番地・号まで正確に検索できないことがあり、検索され た場所と実際の場所が離れている場合があります。そのときは、検索された場所のある市町 村の主要部(市役所の場所など)の地図を表示し、画面上には「○○付近」と表示されます。

- ●個人宅検索(公開電話番号および公開電話番号登録者の名字入力)は、地域により格差が ありますが、全国平均約85 %の精度でピンポイント表示が可能です。したがって、場合 によりピンポイント表示ができないことがあります。
- ●個人宅検索において、複数の読み方ができる名字については、実際とは異なる読み方で登録 されている場合があります。
- 検索された個人宅は、プライバシー保護のため住所表示は行いません。
- ●市外、市内局番は必ず入力してください。
- **●ダイヤルQ2(0990-×××)、フリーダイヤル(0120-×××)、IP電話(050-×××)、** ナビダイヤル(0570-×××)、PHS、携帯電話は検索対象外です。ただし、該当する場所 を登録ポイントとして登録し、電話番号を一緒に登録している場合は、電話番号検索から 検索することができます。(最大13桁まで)
- 公開電話番号および登録者のデータは(株)トヨタマップマスターが、ハローページの雷話帳 (個人・法人含む)およびタウンページに収録の約3950万件のデータに基づき作成したもの を使用しています。